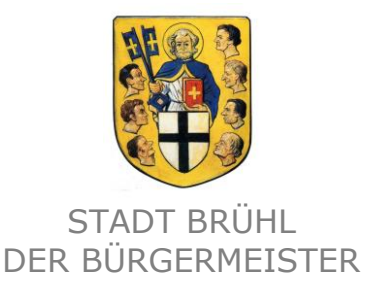

# **Benutzerhandbuch Interaktiver Haushalt**

Über die Internetseite der Stadt Brühl ist es nunmehr möglich, den aktuellen Haushaltsplan der Stadt Brühl in interaktiver Form einzusehen. Der interessierten Öffentlichkeit wird hierdurch die Möglichkeit gegeben, sich ein dezidiertes Bild von der Finanzlage und den geplanten Maßnahmen der Stadt zu machen. Durch die Verwendung von Schaubildern und Tabellen werden die wesentlichen Informationen transparent dargestellt. Über Menüleisten und verschiedene Verknüpfungen können Details zu Sachkonten, Produktbereichen und Produktgruppen nebst entsprechenden Erläuterungen abgefragt werden. Dieses Benutzerhandbuch soll eine erste Orientierung zur Arbeit mit der webbasierten Anwendung Interaktiver Haushalt geben.

# **Wo finde ich den Interaktiven Haushalt?**

Über den Internetauftritt der Stadt Brühl [www.bruehl.de](http://www.bruehl.de/) im Bereich Rat, Verwaltung & Bürgerservice, Finanzen, Interaktiver Haushalt gelangt man auf die Eingangsmaske des Interaktiven Haushalts:

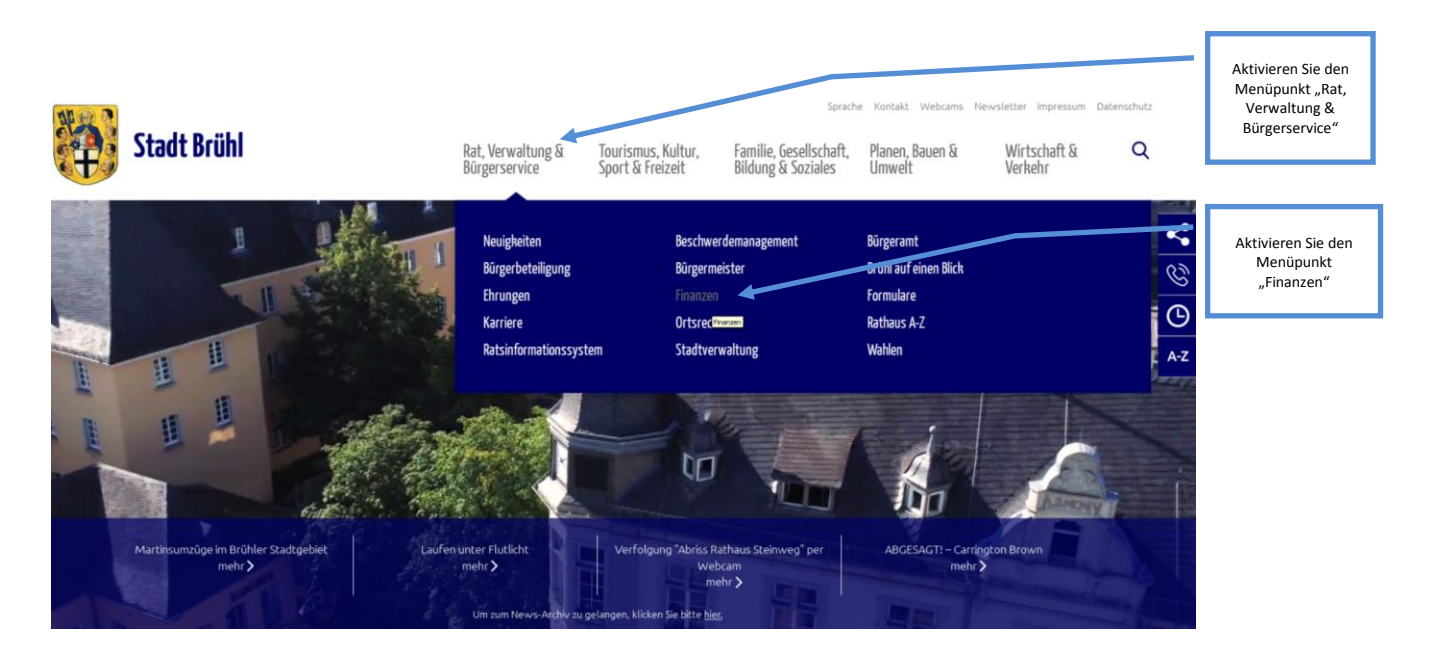

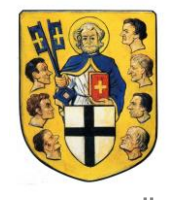

STADT BRÜHL DER BÜRGERMEISTER

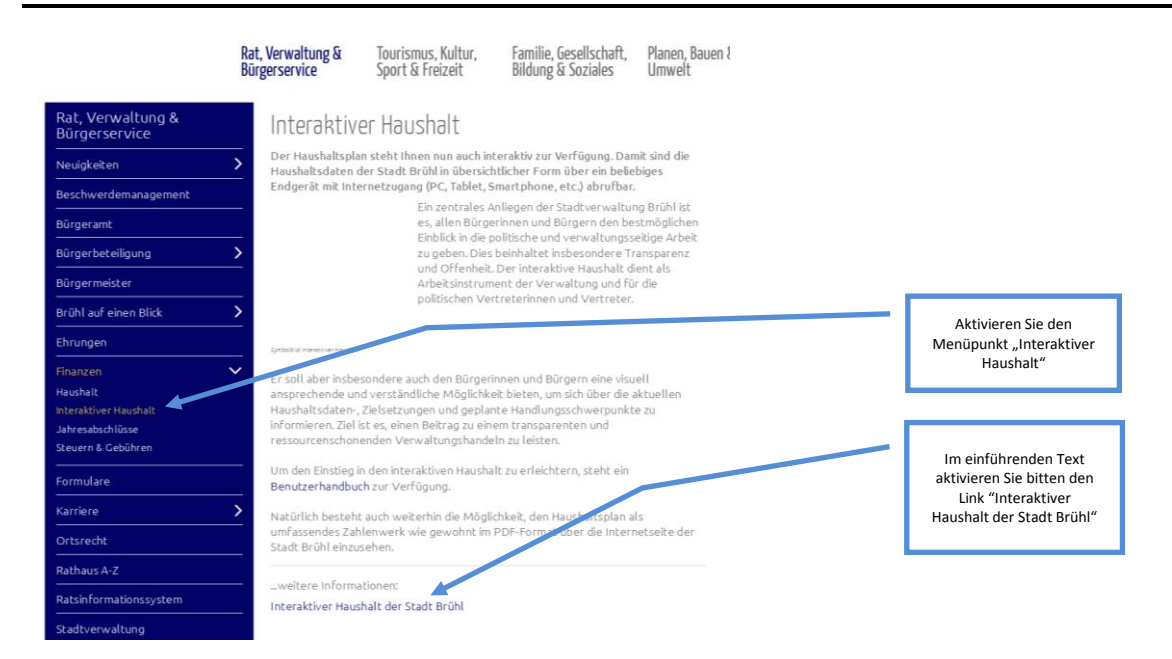

Sie befinden sich dann auf die Eingangsseite des Interaktiven Haushalts.

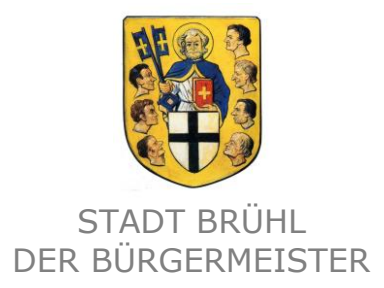

# **Welche Informationen finde ich wo im Interaktiven Haushalt?**

Die Darstellung in der Eingangsseite des Interaktiven Haushalts ist zweigeteilt. Links befindet sich die Menüleiste über welche zwischen dem Gesamthaushalt der Stadt Brühl und einzelnen Produktbereichen und Produktgruppen gewechselt werden kann. In dem größeren rechten Bereich erscheinen untereinander Tabellen und Grafiken mit den wesentlichen Indikatoren zum Ergebnisplan, Finanzplan, den Investitionen und den Kennzahlen.

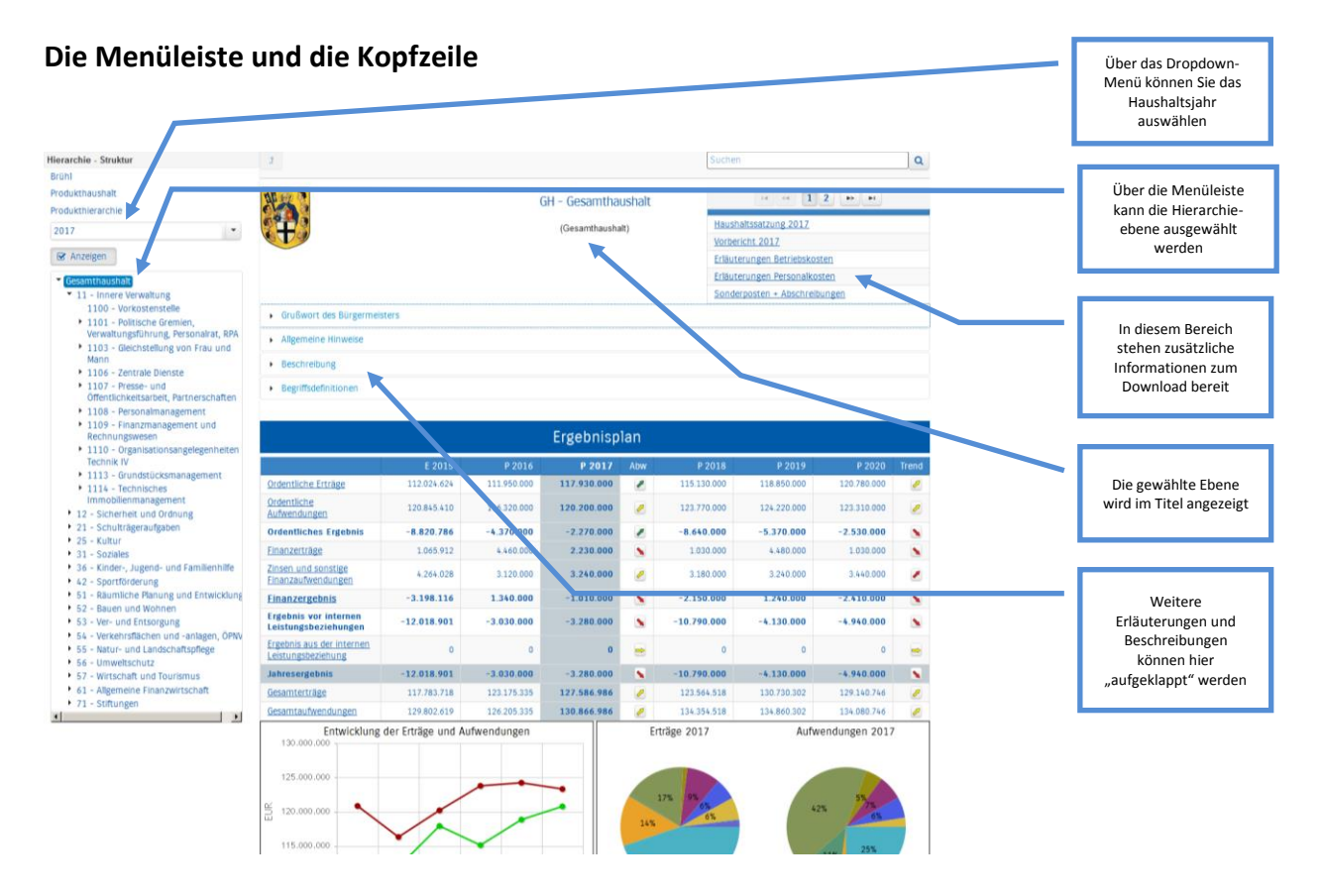

Sofern zu der gewählten Hierarchieebene Erläuterungen bestehen, erscheint das Feld mit entsprechenden Dokumenten (s.o.). Durch einen Klick kann das hinterlegte PDF-Dokument geöffnet werden.

**Tipp:** Für einen ersten Einstieg in den Haushaltsplan empfiehlt es sich, die Begriffsdefinitionen anzuschauen. Diese finden Sie auf der Ebene des Gesamthaushaltes im Textfeld "Begriffsdefinitionen".

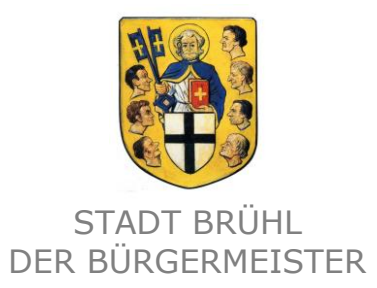

## **Der Ergebnisplan**

Die Darstellung des Ergebnisplans besteht aus vier verschiedenen Elementen:

- einer Tabelle mit den Erträgen und Aufwendungen für die beiden zurückliegenden Haushaltsjahre (Ergebnis Vorvorjahr, Plan Vorjahr), dem aktuellen Planjahr (farblich unterlegt) und den Jahren der mittelfristigen Finanzplanung (drei Folgeplanjahre)
- einer Grafik zur Entwicklung der Erträge und Aufwendungen im Zeitablauf
- einem Kreisdiagramm zur Zusammensetzung der Erträge und Aufwendungen im relevanten Haushaltsjahr
- und einem Balkendiagramm "Aufteilung des Ergebnisses" (auf der jeweiligen Ebene werden die größten Abweichungen innerhalb der Produktbereiche, Produktgruppen, Produkte dargestellt)

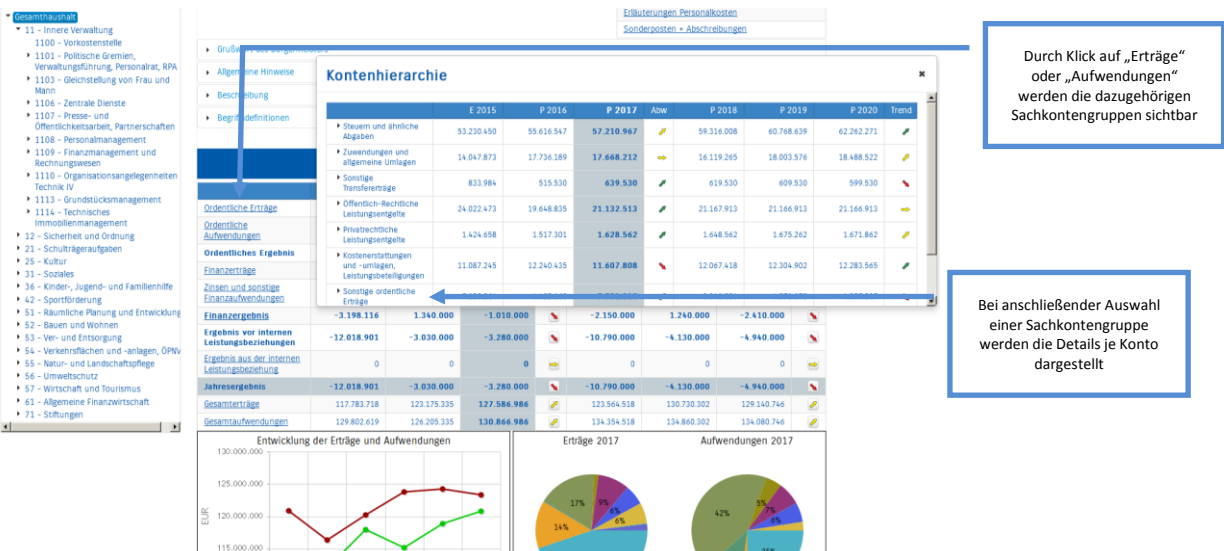

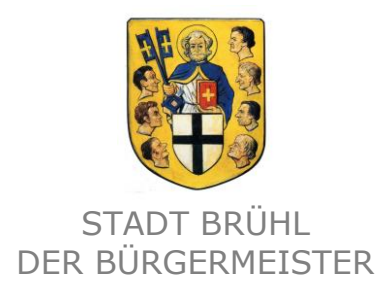

Durch die in der Tabelle des Ergebnisplans mittig erscheinenden Pfeile werden positive respektive negative Abweichungen zwischen dem relevanten Haushaltsjahr und dem Vorjahr zum Ausdruck gebracht:

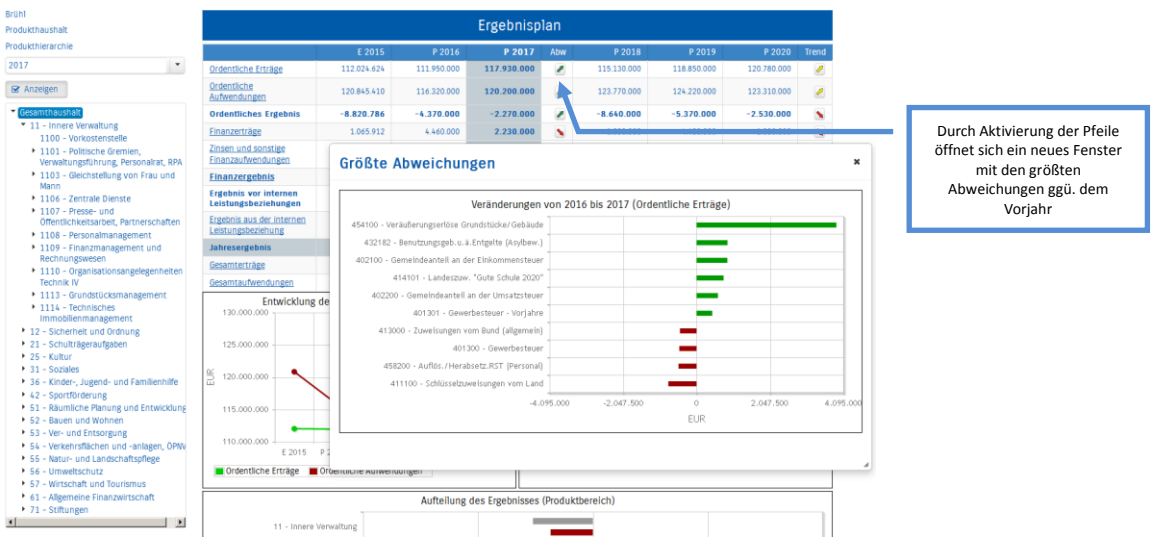

Neben der Menüleiste links kann auch über die Balken im Diagramm "Aufteilung des Ergebnisses" auf die nächste Ebene durchgegriffen werden:

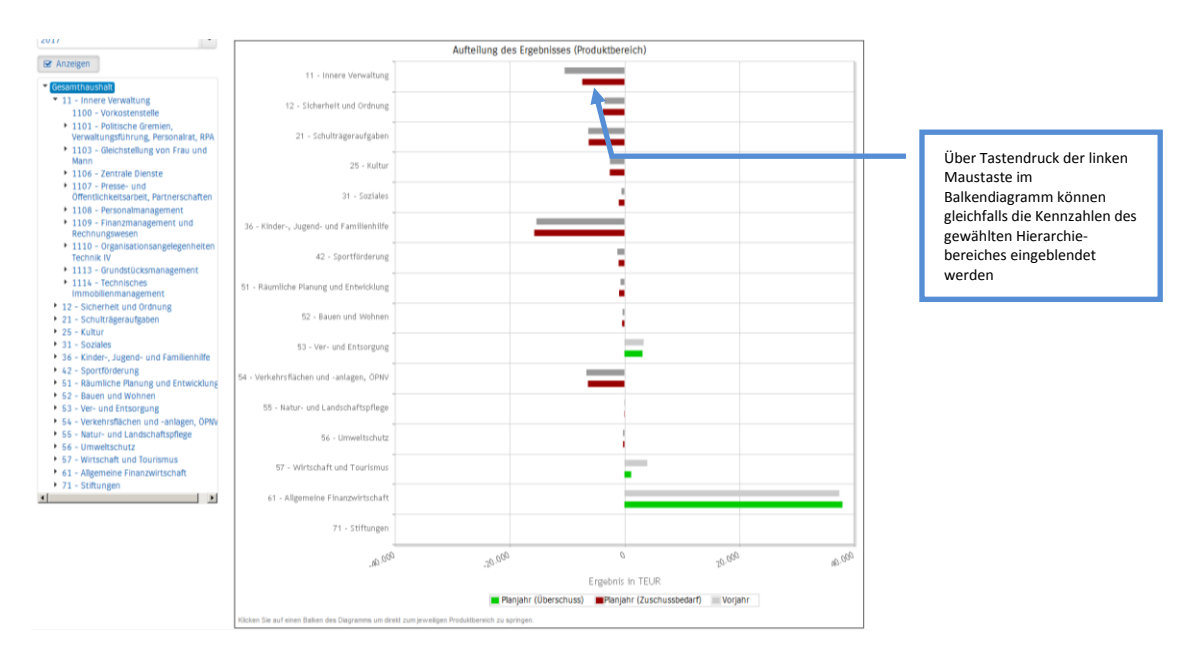

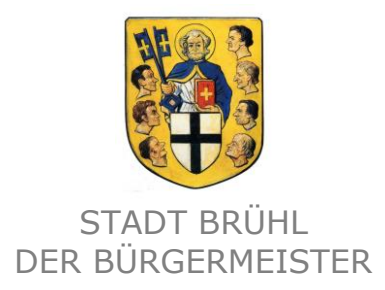

#### **Der Finanzplan und die Investitionen**

Die dargestellte Tabelle zum Finanzplan entspricht im Aufbau und den Funktionen jener des Ergebnisplans. Details zu Konten und Abweichungen können wiederum per Mausklick angezeigt werden:

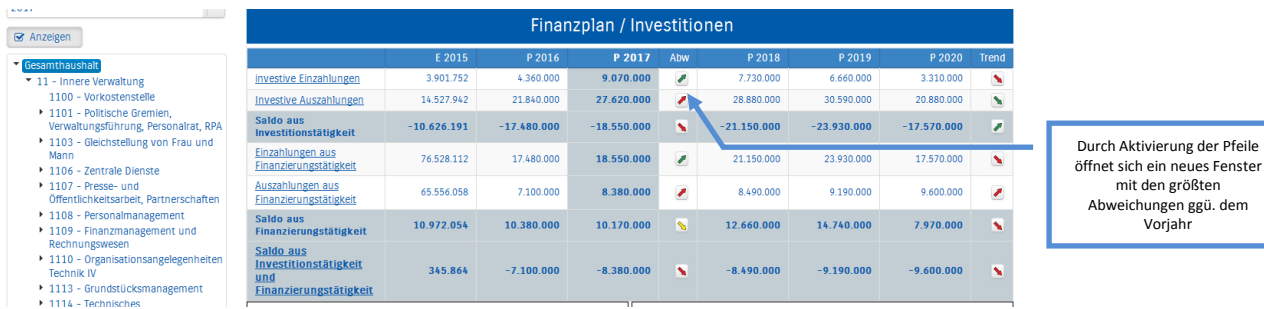

In den sich anschließenden Übersichten zu den Investitionen lassen sich Details zu den investiven Ein- und Auszahlungen sowie Erläuterungen zu den Investitionsmaßnahmen abrufen:

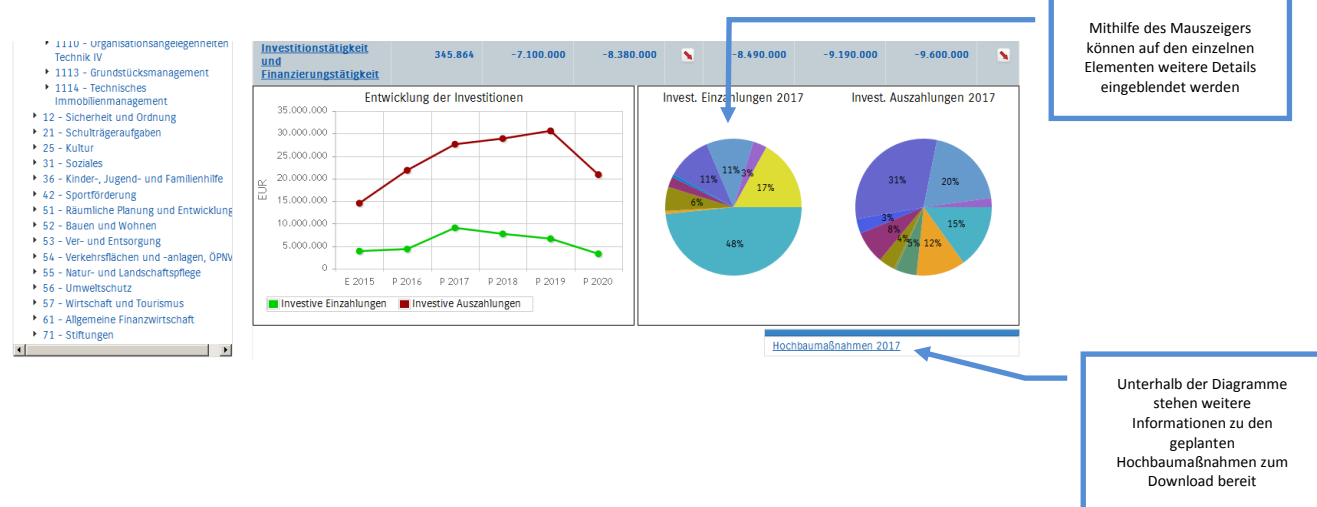

# **Zusätzliche Erläuterungen**

Weitere Erläuterungen und Beschreibungen zu den einzelnen Darstellungen und Teilergebnisplänen, können den "aufklappbaren" Textfeldern oben auf der jeweiligen Hierarchieebene entnommen werden.

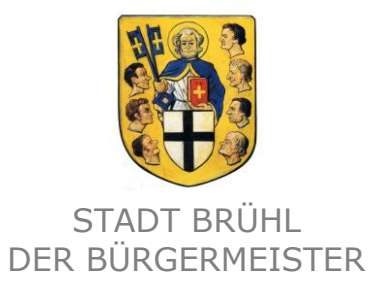

## **Die Kennzahlen**

Abschließend werden die Kennzahlen "Ergebnis je Einwohner", "Aufwandsdeckungsgrad" und

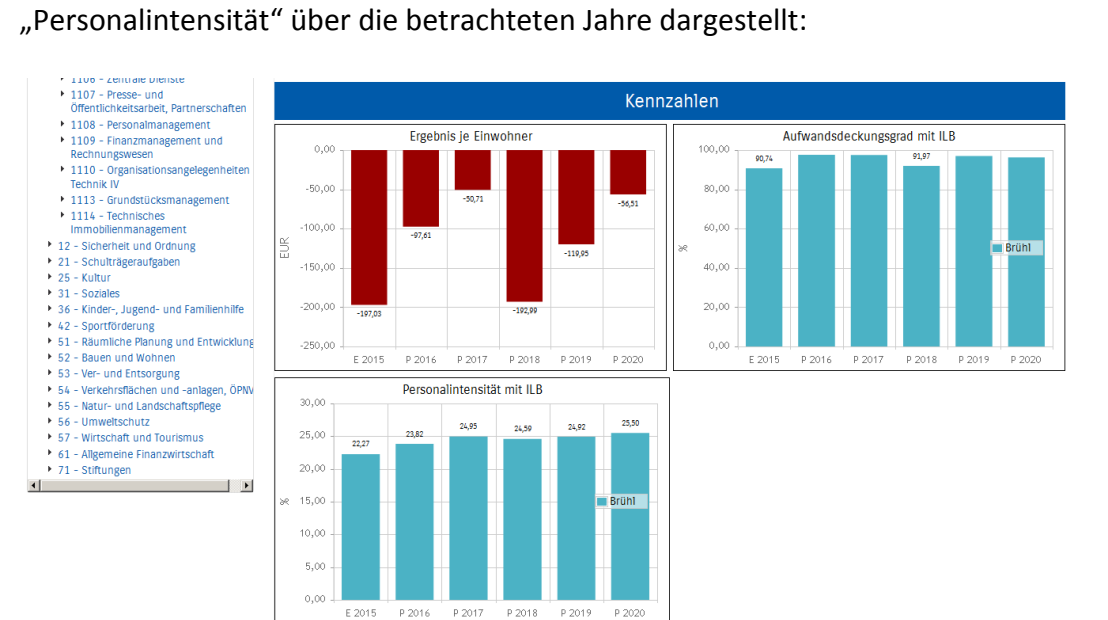

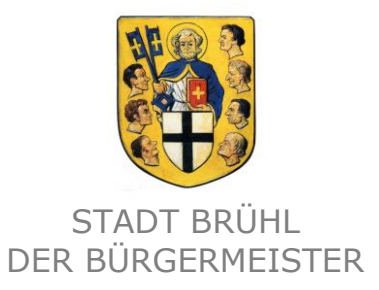

#### **Glossar**

## **Gesamtergebnisplan (GEP)**

Der Gesamtergebnisplan (oder kurz: Ergebnisplan) ist Bestandteil des Haushaltsplans. Hier werden die Ergebnisse der Teilergebnispläne zusammengeführt.

#### **Teilergebnisplan (TEP)**

Ein Teilergebnisplan stellt einen Budgetrahmen für die (ordentlichen) Erträge und Aufwendungen des betreffenden Teilbereichs dar. Bei der Stadt Brühl werden die Teilergebnispläne für Produktbereiche und Produktgruppen aufgestellt.

#### **Finanzplan**

Im Finanzplan (auch: Finanzhaushalt) werden alle für das [Haushaltsjahr](https://www.haushaltssteuerung.de/lexikon-haushaltsjahr.html) erwarteten/geplanten (ordentlichen) [Ein-](https://www.haushaltssteuerung.de/lexikon-einzahlung.html) und [Auszahlungen](https://www.haushaltssteuerung.de/lexikon-auszahlung.html) erfasst, die entweder [ergebnisw](https://www.haushaltssteuerung.de/lexikon-ergebnis.html)irksam sind und sich aus der laufenden Verwaltungstätigkeit ergeben oder [vermögens](https://www.haushaltssteuerung.de/lexikon-vermoegen.html)wirksamen Charakter haben. Der Finanzhaushalt dient v. a. der [Investitions](https://www.haushaltssteuerung.de/lexikon-investition.html)- und [Liquiditätsplanung.](https://www.haushaltssteuerung.de/lexikon-liquiditaetsplanung.html)

#### **Produkthierarchie**

Als Produkthierarchie bezeichnet man die hierarchische Gliederung von Produkten, Produktgruppen und Produktbereichen im Produkthaushalt. Hierbei werden auf der untersten Ebene die Verwaltungsleistungen den einzelnen Produkten zugeordnet. Die nächsthöhere Hierarchieebene über den Produkten sind die Produktgruppen. Die Produktgruppen ihrerseits werden in den einzelnen Produktbereichen zusammengefasst. Die Produktbereiche stellen die oberste Ebene der Produkthierarchie dar.

#### **Produktbereich**

Als Produktbereich bezeichnet man die oberste Gliederungsebene in der Produkthierarchie des kommunalen Produkthaushalts. Ein Produktbereich fasst mehrere inhaltlich zusammengehörende Produktgruppen zusammen. Die Produktgruppen sind den Produktbereichen folglich hierarchisch untergeordnet. Beispielsweise sind die Schulträgeraufgaben dem Produktbereich 21 zugeordnet.

#### **Produktgruppe**

Als Produktgruppe bezeichnet man die mittlere Gliederungsebene der Produkthierarchie des kommunalen Produkthaushalts. Die Produktgruppen sind den einzelnen Produkten übergeordnet und fassen selbige zusammen. Den einzelnen Produktgruppen wird im Haushaltsplan ein eigener Teilhaushalt zugeordnet. Zum Beispiel werden alle Grundschulen der Produktgruppe "01 Grundschulen" zugeordnet. Die Produktgruppe wird dabei immer zusammen mit dem Produktbereich genannt, z. B. "21 01 Grundschulen".

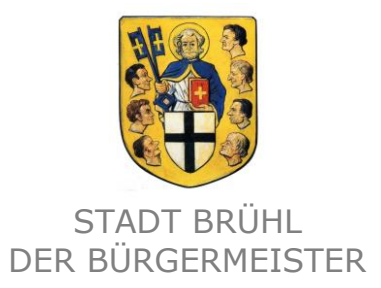

### **Produkt**

Ein Produkt ist eine öffentliche Leistung oder eine Gruppe von öffentlichen Leistungen, die seitens einer Verwaltungseinheit für andere Verwaltungseinheiten oder für Dritte (z. B. Bürger) erbracht werden. Produkte werden in Produktgruppen zusammengefasst, welche ihrerseits in Produktbereichen zusammengefasst werden (sog. Produkthierarchie). Eine städtische Grundschule, wie die "21 01 02 St. Franziskus Grundschule", gilt beispielsweise als Produkt.

### **Kostenstelle**

Bei einer Kostenstelle handelt es sich um den Ort der Kosten- und Leistungsentstehung. Innerhalb der Produktgruppe der Grundschulen ist dies zum Beispiel die einzelne Grundschule "21 01 02 10 St. Franziskus Grundschule".

### **Sachkonto**

Die Konten bzw. Sachkonten dienen in der Haushaltsplanung, -ausführung (beinhaltet u. a. die Buchhaltung) und im Rahmen des Jahresabschlusses zur Darstellung von Geschäfts- bzw. Verwaltungsvorfällen. Allgemein wird zwischen Bestands-, Erfolgs- und Finanzkonten unterschieden.

Bestandskonten sind diejenigen Konten, die aus der einer Bilanzposition abgeleitet sind. Die Salden (Abschluss der einzelnen Konten) aus den Buchungen der Bestandskonten finden sich in der Bilanz wieder.

Erfolgskonten sind Aufwands- und Ertragskonten, deren Haushaltsplanansätze/Buchungen sich in der Ergebnisrechnung bzw. im Ergebnisplan wiederfinden.

Auf den Finanzkonten werden immer nur alle Ein- und Auszahlungen gebucht. Die Haushaltsplanansätze/Buchungen sind in der Finanzrechnung bzw. im Finanzplan dargestellt.